# **Schrittmotor Steuer- und Endstufenkarte SMSIPC V8**

### **Inhaltsverzeichnis**

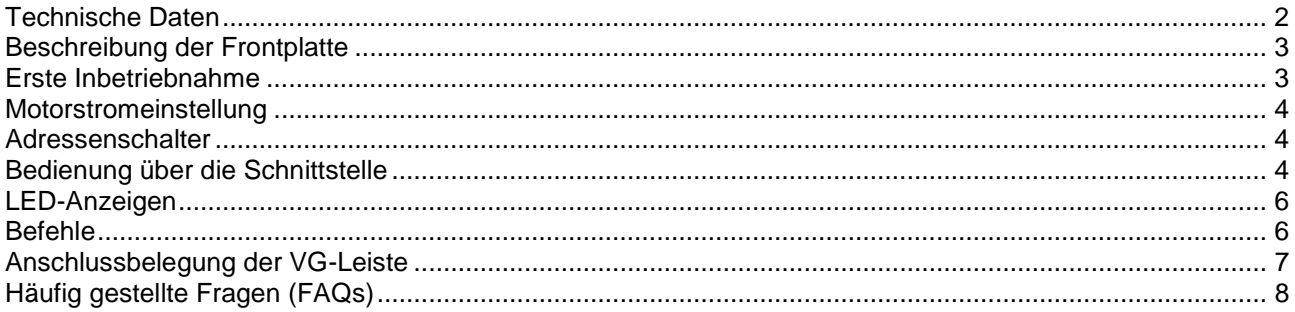

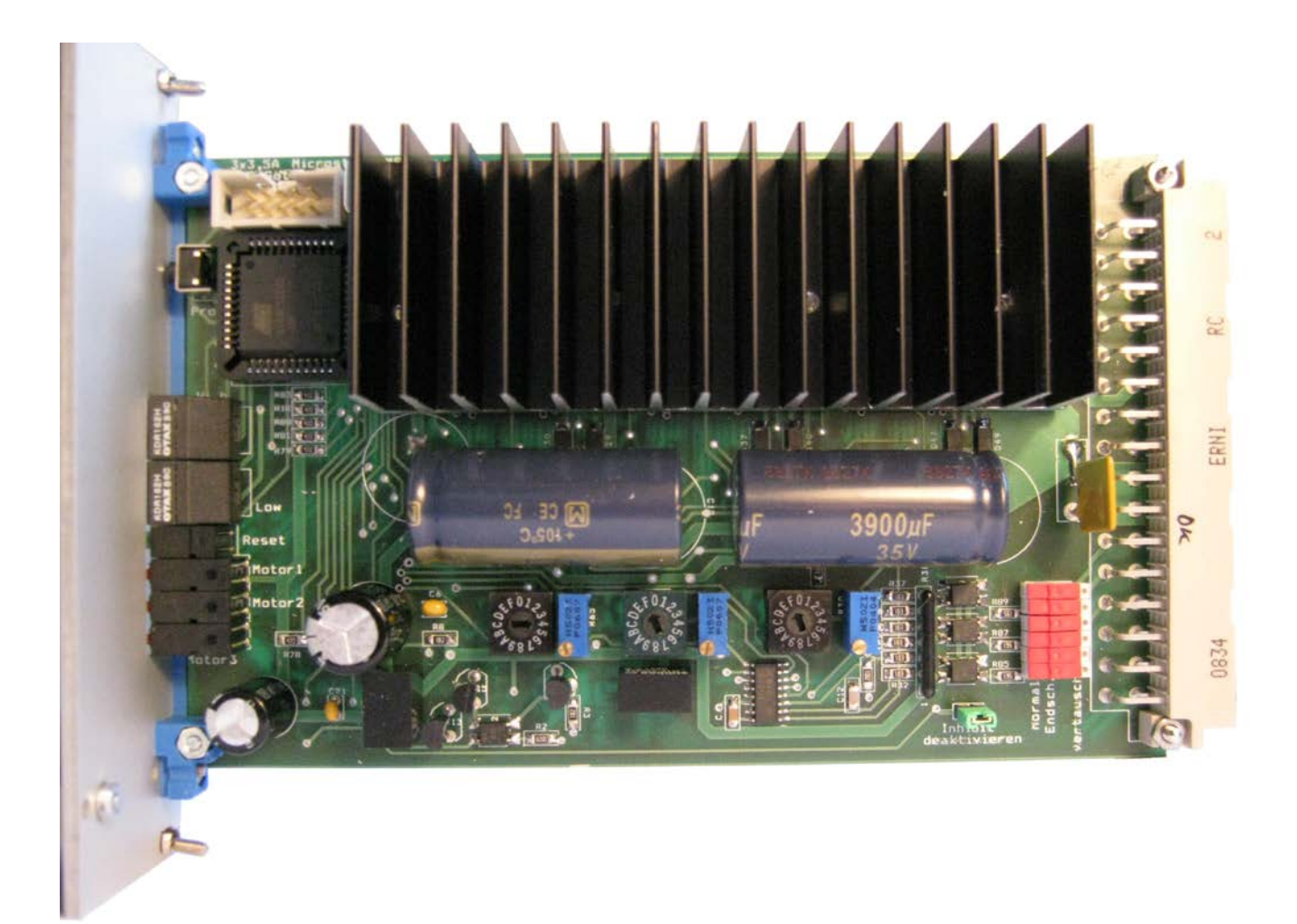

# **Schrittmotor Steuer- und Endstufenkarte SMSIPC V8**

### <span id="page-1-0"></span>**Technische Daten**

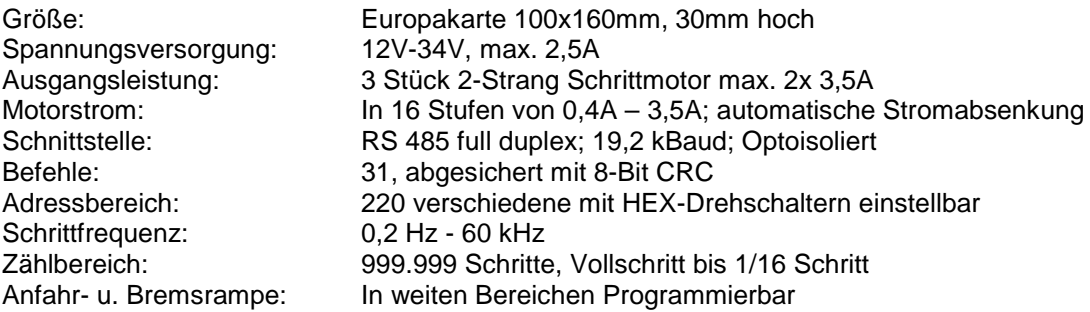

Im Mikroprozessor auf der Karte ist ein 6-stelliger Zähler realisiert, der die Motorschritte mitzählt. Wird z.B. ein Fahrbefehl von 1000 Schritten gesendet, beschleunigt der Motor mit der eingestellten Beschleunigungsrampe, fährt mit der eingestellten Geschwindigkeit und bremst mit der Rampe ab. Über die Schnittstelle kann mit 39 verschiedenen Befehlen kommuniziert werden. Ein Auszug:

Motor starten/ stoppen vorwärts/ rückwärts Einstellung der Schrittweite Schrittfrequenz lesen/ schreiben Beschleunigungszeit lesen/ schreiben Istzähler lesen/ schreiben Maximum lesen/ schreiben Minimum lesen/ schreiben Mehrfachschritt schreiben und starten Status lesen

Als Eingänge existieren sieben Optokoppler: sechs für zwei Endschalter pro Motor und ein gemeinsamer Inhibit-Eingang. An einer Steckleiste auf der Platine können zusätzliche Aus- oder Eingänge angeschlossen werden.

Alle Parameter werden in einem EEPROM gespeichert.

Folgende Funktionen werden überwacht: Unterspannung; Übertemperatur; Phasenunterbrechung. Die Fehler werden mit LEDs angezeigt und können über ein Statusbyte abgefragt werden.

Zwei LEDs zeigen angefahrene Endschalter an.

# <span id="page-2-0"></span>**Beschreibung der Frontplatte**

### **LED-Anzeigen**

### **Phasenunterbrechung (LED rot)**

Nach einem Reset wird überprüft, ob beide Motorwicklungen angeschlossen sind. Wenn nicht, wird das Statusbit gesetzt. Leuchtet die LED, werden die drei Startbefehle (32, 46, 47) nicht ausgeführt und mit DC3 beantwortet. Dreht der Motor, blinkt die LED.

#### **Endschalter vorwärts (LED gelb)**

Die LED leuchtet, wenn der Endschalter betätigt ist. dann wird nicht mehr in diese Richtung gefahren

#### **Endschalter rückwärts (LED rot)**

Die LED leuchtet, wenn der Endschalter betätigt ist. dann wird nicht mehr in diese Richtung gefahren.

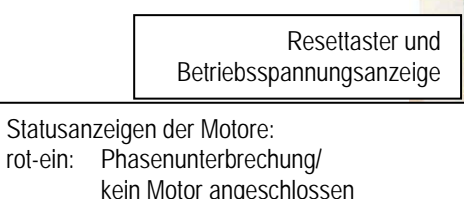

rot-blinkend: Motor dreht gelb: Endschalter vorwärts betätigt grün: Endschalter rückwärts betätigt

# <span id="page-2-1"></span>**Erste Inbetriebnahme**

- 1) Anschluss der Vcc  $34V_{max}$ : + an 18a/c und 20a/c; GND an 16a/c und 18a/c, eines Motors (2 Wicklungen) und der RS485- Schnittstelle. Strombedarf im Leerlauf ca. 250mA
- 2) Motorstrom einstellen (zuerst auf 1= 0,4A)
- 3) Platinenadresse auf 00 einstellen und Spannungen einschalten.
- 4) Ein Terminalprogramm starten und die Parameter 19200,8,n,1 einstellen.
- 5) Wird der Resettaster gedrückt, muss ein Testtext erscheinen und alle Zeichen werden zurückgesendet.
- 6) Platinenadresse auf 40 einstellen (in Hex: 40= 64dez)
- 4) Das Labview-Testprogramm starten und die Com-Schnittstelle wählen.
- 5) Das Programm scannt die Adressen im Bereich 64-80. Im Karteireiter 'Motor' die Adresse einstellen (64)
- 6) Durch Anklicken des Startfeldes den Motor starten.

Ein Schnittstellenwandler von RS232 auf RS485 wurde auch entwickelt (Schaltbild kann angefordert werden).

In-System-Programmierung der Firmware **ISP** High Adressschalter der Kartenadresse (Basisadresse= Motor 1, BA+1=Motor 2, BA+2=Motor 3) Low Reset / 5V Motor1 Motor<sub>2</sub> Motor3 vorw. **DCKW** Phase

Frontplattenbereite: 40mm

# <span id="page-3-0"></span>**Motorstromeinstellung**

Die Einstellung des Motorstroms erfolgt über Hex-Drehschalter.

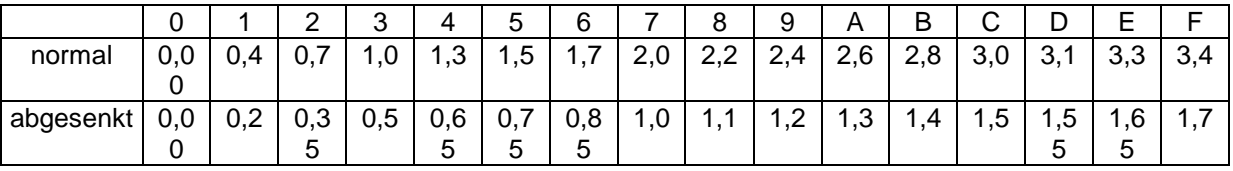

Der Motorstrom wird automatisch auf 50% abgesenkt, sobald der Motor steht.

# **Motor- und Schalteranschlüsse**

Die zwei Motorwicklungen werden an 2a bis 12c angeschlossen (Siehe Anhang). Die optokopplergetrennten Eingänge (pro Motor 2 Endschalter und 1 gemeinsamer Inhibit) sind für 5V Eingangsspannung vorgesehen. Die Spannung muss von Außen angelegt werden.

### <span id="page-3-1"></span>**Adressenschalter**

Die Adresse der Karte wird mit den beiden Hex-Drehschaltern eingestellt: Ist zum Beispiel am High-Schalter eine 4 und am Low-Schalter eine 0 gewählt, bedeutet das 40 in Hex = 64 in Dez. Der Bereich der Adresse darf nur von 20hex (32dez) bis FFhex (255dez) eingestellt werden, da die Steuerzeichen nicht benutzt werden dürfen.

# <span id="page-3-2"></span>**Bedienung über die Schnittstelle**

Die Karte wird genauso wie alle anderen Karten des IPC-RS485-Systems angesprochen und die meisten Befehle entsprechen denen der anderen Motorkarten.

Parameter: 19200,8,n,1, kein Handshake, Full Duplex

Ablauf zum Schreiben zur Motorsteuerung: STX, Adresse, Funktion, Parameter, CRC, EOT Byte 1 1 1 0-6 3 1 Antwort von der Steuerung: Es wird eine von fünf möglichen Rückmeldungen gesendet ACK (06dez) - Befehl erfolgreich ausgeführt NAK (21dez) - CRC falsch DC1 (17dez) - ungültiger Befehl, z.B. Befehlsnummer > 139 DC2 (18dez) - ungültiger Parameter, z.B. Schrittfrequenz > 255 DC3 (19dez) - Befehl nicht erfolgreich, z.B. Startbefehl bei Hardwarefehler Ablauf zum Lesen von der Motorsteuerung: STX, Adresse, Funktion, CRC, EOT Byte 1 1 1 3 1 Antwort von der Steuerung: STX, Adresse, Funktion, Parameter, CRC, EOT

Hinweis: Die Berechnung der CRC wird auf Anfrage beschrieben.

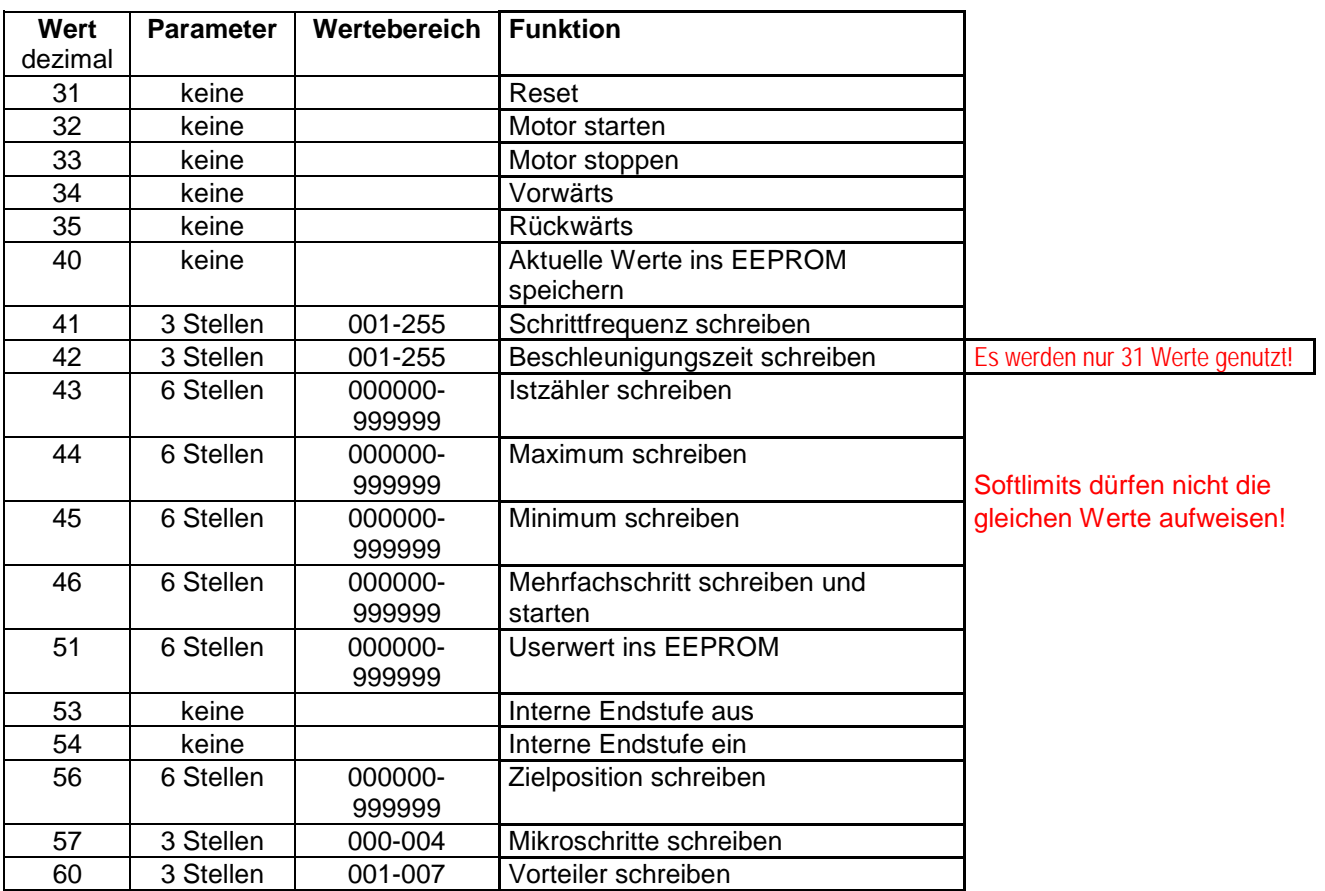

### **Schreibfunktionen:**

### **Lesefunktionen:**

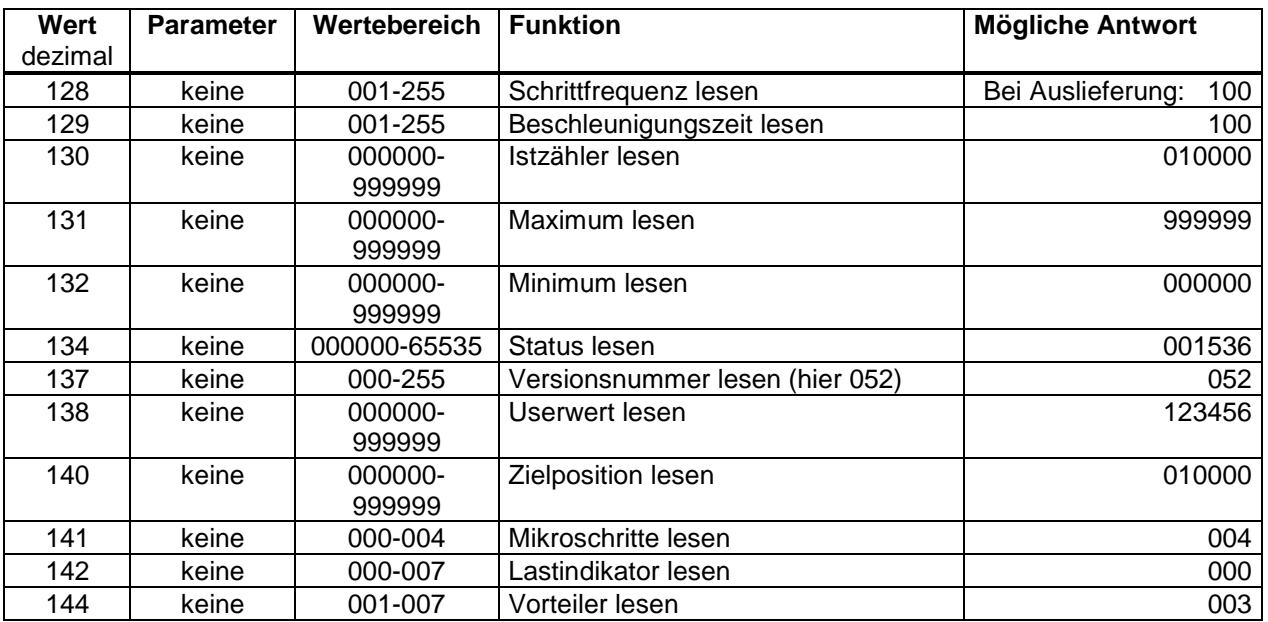

Es werden also zwischen 7 und 13 ASCII-Zeichen für eine Übertragung benötigt.

Die Motorsteuerungen senden nicht selbsttätig, sondern erst nach Anfrage vom Host, um Kollisionen zu vermeiden.

### <span id="page-5-0"></span>**LED-Anzeigen**

### **Phasenunterbrechung (LED rot)**

Es wird ständig überprüft, ob beide Motorwicklungen angeschlossen sind. Wenn nicht, wird die LED angesteuert und das Statusbit gesetzt..

Leuchtet die LED, werden die drei Startbefehle (32, 46, 47) nicht ausgeführt und mit DC3 beantwortet. Dreht der Motor, blinkt die LED.

### **Endschalter vorwärts (LED gelb)**

Die LED leuchtet, wenn der Endschalter betätigt ist. dann wird nicht mehr in diese Richtung gefahren.

#### Endschalter rückwärts (LED rot)

Die LED leuchtet, wenn der Endschalter betätigt ist. dann wird nicht mehr in diese Richtung gefahren.

### **Statusbyte**

Als Status wird eine Zahl von 000000 bis 65535 zurückgesendet. Nach dem Umwandeln in hex erhält man zwei Statusbytes. Diese setzen sich wie folgt zusammen:

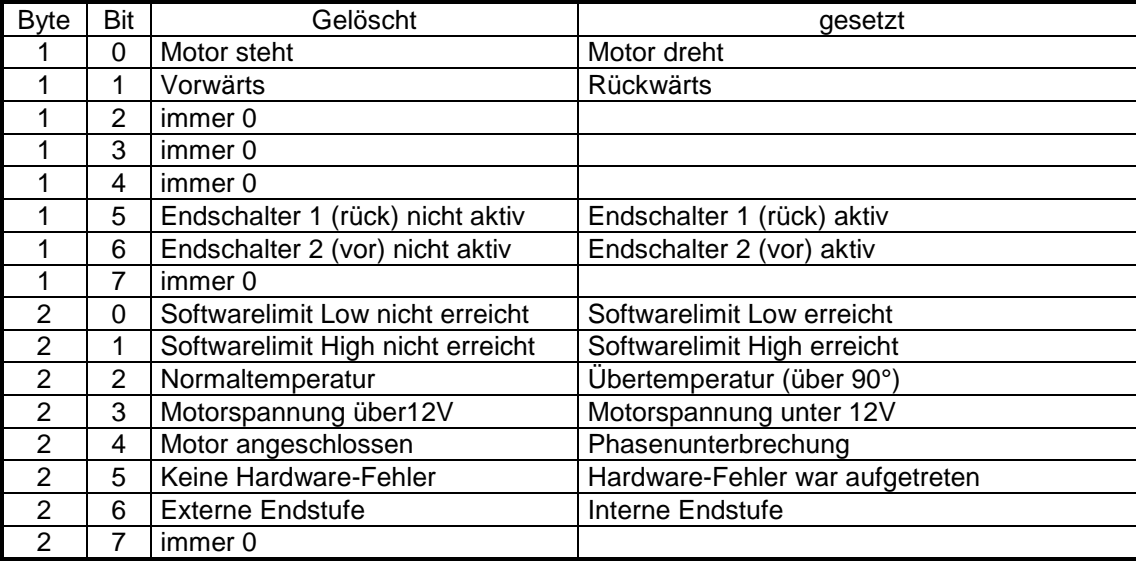

Die beiden Softwarelimiten werden durch Software eingestellt und wenn der Istzähler diese Werte erreicht, stoppt der Motor und die Bits im Statusbyte werden gesetzt. Die Bits werden durch einen Stoppbefehl gelöscht.

# <span id="page-5-1"></span>**Befehle**

### **Start und Inhibit**

Wird ein Startbefehl gegeben (Start oder Mehrfachschritt) wartet die Karte auf den Inhibit-Eingang und startet dann den Motor. Wird der Stoppbefehl gesendet oder die Mehrfachschritte sind beendet, stoppt der Motor. .

Sobald das Inhibit-Signal, ein Endschalter oder ein Softwarelimit erreicht wird, stoppt der Motor.

### **EEPROM**

Mit dem Befehl 40 werden im EEPROM alle Parameter betriebsspannungsunabhängig gespeichert. Nach einem Reset werden folgende Werte aus dem EEPROM ausgelesen: Schrittfrequenz, Beschleunigung, Istzähler, Softwarelimiten max und min, Drehrichtung, Schrittweite

### **Userwert**

Der Befehl 51 schreibt eine 6-stellige Zahl in das EEPROM und der Befehl 138 liest diese Zahl und sendet sie zum Rechner.

### **Schrittfrequenz, Mikroschritte, Beschleunigung und Vorteiler**

Die Werte sind in weiten Bereichen einstellbar. Der Wert 'Vorteiler' wirkt sich auf die Geschwindigkeit und auf die Beschleunigung aus. Daher kann der Standard-Schrittmotor mit 200 Vollschritten/Umdrehung eine Drehzahl von 0,04 Umdrehungen/Minute bis 300 Umdrehungen/Sekunde betragen. Auf Anfrage kann eine Excel-Tabelle zur Berechnung geliefert werden.

#### **Firmwareprogrammierung**

Die Betriebssoftware der Platine kann ohne Ausbau neu eingespielt werden. Dafür gibt es den der ISP-Taster und eine Software für Windows und Linux. Weitere Erklärungen werden mit der Firmwaredatei gesendet.

# <span id="page-6-0"></span>**Anschlussbelegung der VG-Leiste**

Die Anschlüsse 2a bis 12c sind die Motoranschlüsse; dabei bedeuten z.B.

*M1/1+* Motor1, Wicklung1, positiver Anschluss *M1/1-* Motor1, Wicklung1, negativer Anschluss dieses wäre eine Phase vom Motor1.

Die Endschalter sind Optokopplergetrennt und benötigen eine Hilfsspannung von 5V, positiv z.B. an *M1hinten* und negativ an *ES-* (den gemeinsamen Minusanschluss aller Eingänge).

*Inh+* ist der Inhibit-Eingang, der mit der Steckbrücke auf der Platine überbrückt werden kann.

*A, B, Y, Z* ist die ebenfalls optoentkoppelte RS485- Schnittstelle.

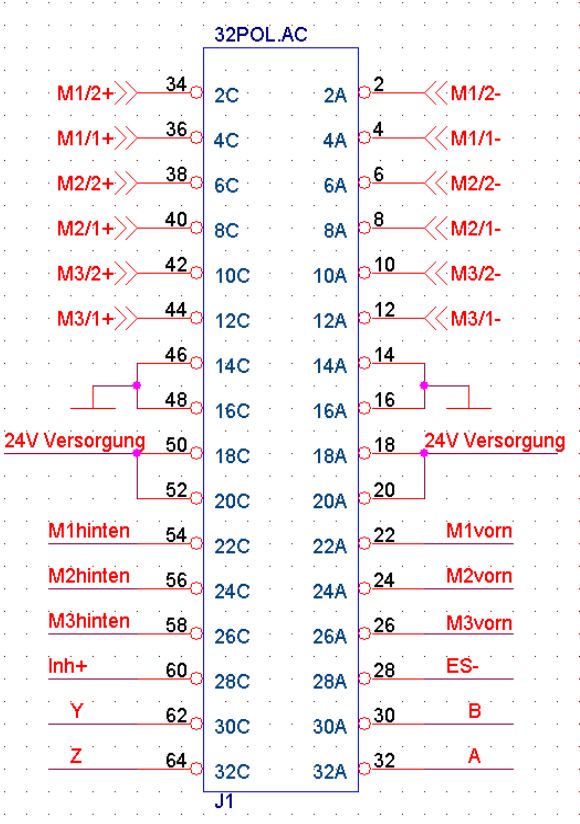

# <span id="page-7-0"></span>**Häufig gestellte Fragen (FAQs)**

*F: Bei einem System mit mehreren Karten (Motore, Drehgeberauswertungen...) möchte ich wissen, welche Adressen belegt sind und welche Karten vorhanden sind.*

A: Dazu gibt es den so genannten , Ping'-Befehl, auf den alle Karten reagieren: Man sendet nacheinander zu allen Adressen in einem Adressbereich z.B. von 50-150 folgenden Befehl: STX, Adresse, EOT. Vorhandene Karten senden innerhalb von 20ms ein ACK zurück, das zur Erkennung benutzt werden kann.

*F: Wie kann ich die Karte an einen Rechner mit RS232-Schnittstelle anschließen?*

**A:** Es gibt Schnittstellenkonverter zu kaufen oder zum Selberbauen.

Wir haben eine kleine Platine entwickelt:

Der Umsetzer besteht nur aus den ICs MAX491 und MAX232 der Firma Maxim um den Differenzpegel zuerst auf TTL und dann auf V24-Pegel zu ändern. Das Schaltbild kann angefordert werden. So kann man mehrere SMS-Karten mit einem Rechner betreiben.

*F: Was muss angeschlossen werden, damit sich Rechner und Karte verständigen?*

**A:** Es müssen nur die vier Busleitungen und mindestens 8V Versorgungsspannung angeschlossen werden, damit eine Antwort kommt.

*F: Darf während des Betriebes der Motor abgezogen werden?*

**A:** Nein. Da die Endstufen stromgeregelt sind, würde die Spannung zu hoch laufen und könnte die Endstufen-ICs zerstören.

Abhilfe: Es gibt zwei Befehle (53 und 54), die die Endstufe aus- und einschalten.

*F: Wie hoch darf die Motorspannung maximal sein?*

**A:** Die maximal zulässige Eingangspannung der Karte beträgt 34V.

*F: Der "Intelligent Triple Stepper Motor Controller TMC428-PI24" ist nicht mehr lieferbar. Gibt es Ersatz?* **A:** Ja, der TMC429-PI24 ist der Nachfolger und voll abwärtskompatibel.

jh 11/2010 lr 12/2015